## **1. Project title: XMC 2Go Temperature Sensor Interfacing**

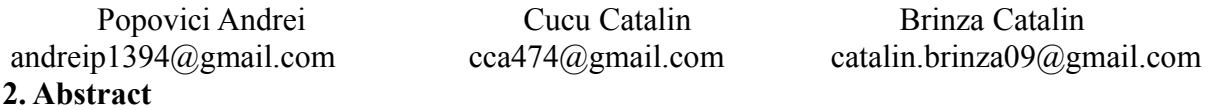

Temperature sensor has a large scale usage in industrial applications. It is used in weather determination, all kinds of devices for temperature monitoring, industrial applications and more.

## **3. Introduction, project aims and objectives**

This project proposes to use an Analog Temperature Sensor(LM393). The output of the sensor will be read by a XMC2Go development board.

The purpose of this project is to learn how to use Infineon Dave IDE and how to develop applications using Dave components.

### **4. System overview**

To develop this project we chose to use a XMC2Go development board from Infineon along with the LM393 temperature sensor.

The XMC2Go is intended for small devices which need processing power and small consumption ( wearable devices ).

LM393 is an analog temperature sensor which can measure from0°C to 70°C temperature (2V to 36 V input) with high precision. In this system I used P2.0 analog input from development board to read the output of the sensor.

### **5. Schematics and components**

**· 1x XMC 2Go**

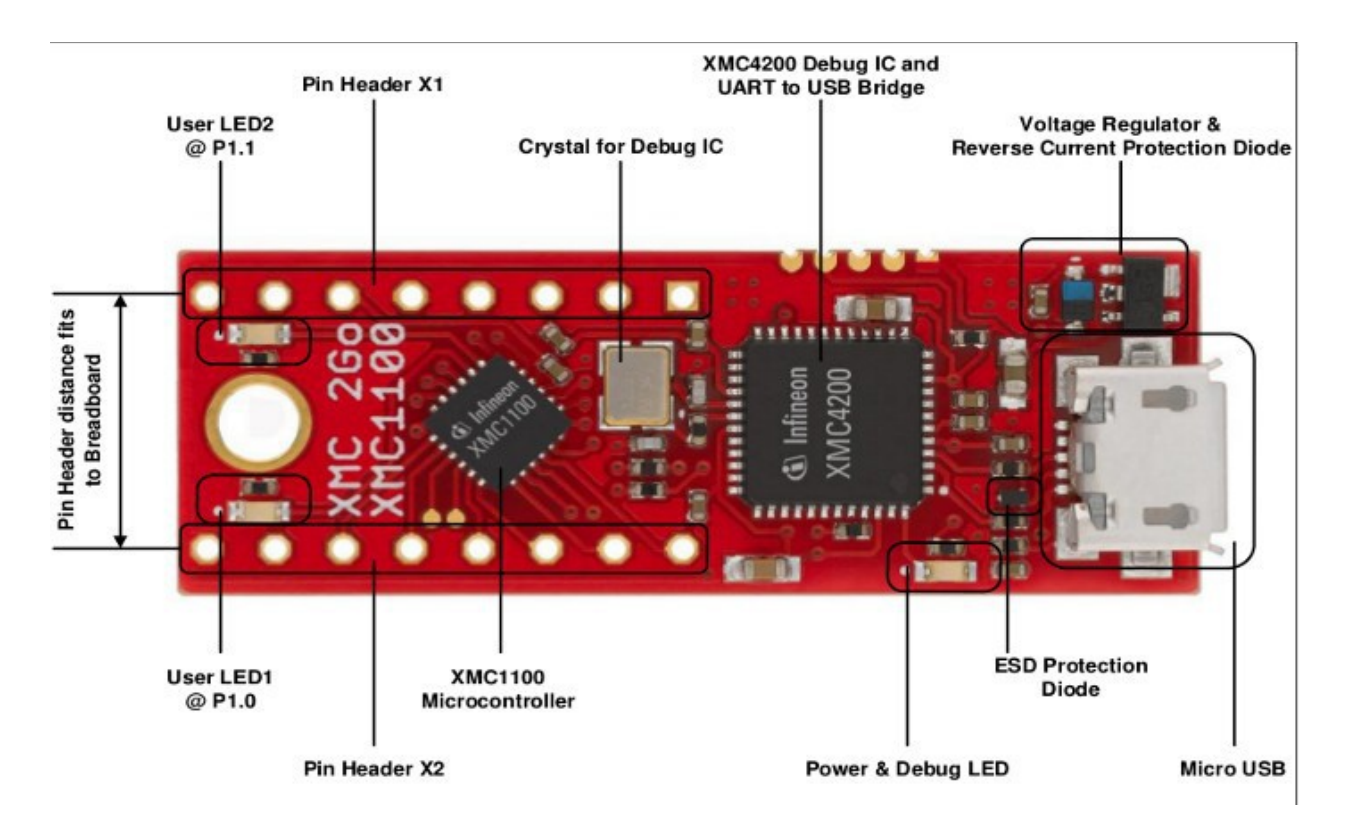

 **1x LM393**

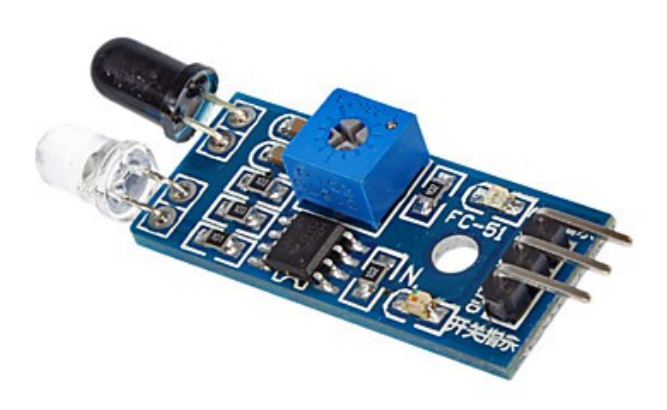

Components:

- $\cdot$  1x XMC 2Go
- $\cdot$  1x LM393
- · 3x connection wires
- · 1x mini-usb cable

Schematic:

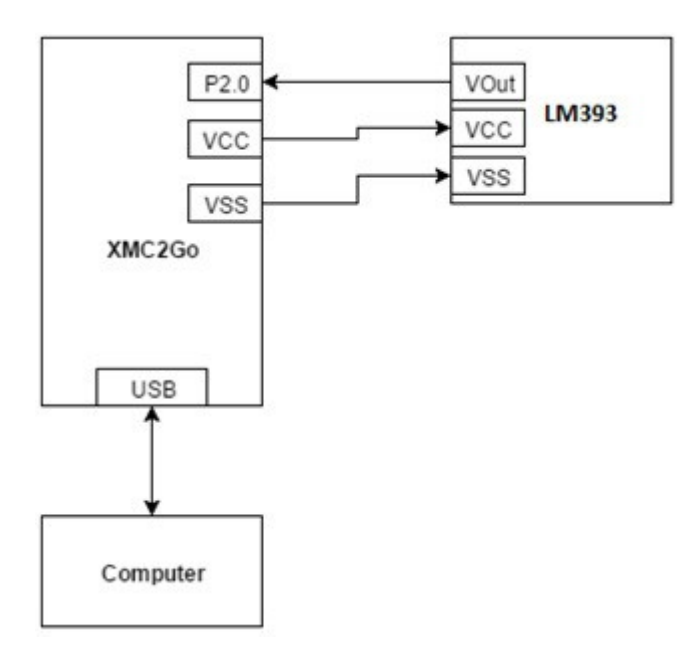

## **6. Software**

### **DAVE components used:**

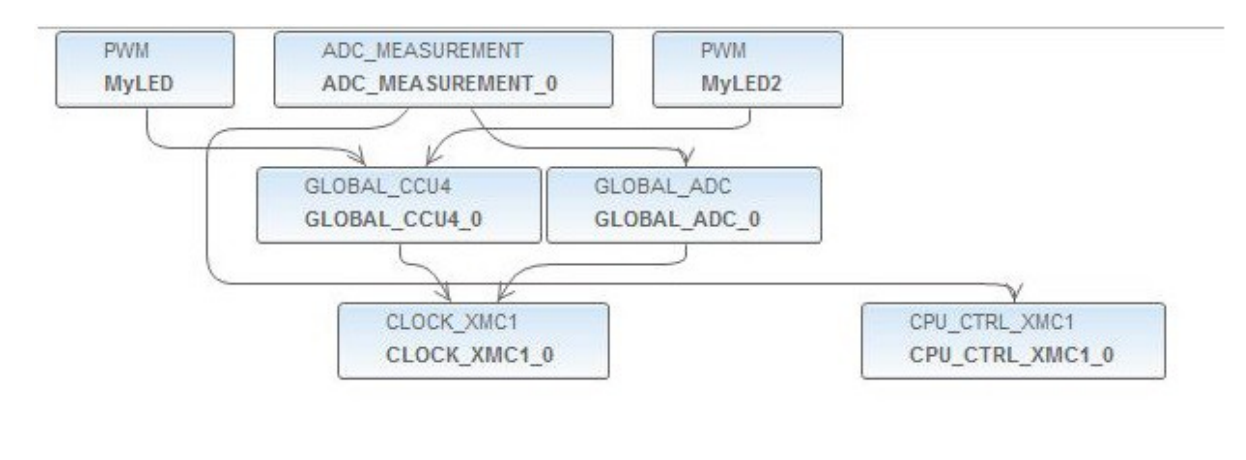

The most important part of the code is presented:

```
 void Adc_Measurement_Handler()
  {
              \#if(UC_SERIES == XMC11)
                    result =ADC_MEASUREMENT_GetResult(&ADC_MEASUREMENT_Channel_A_handle);
               #endif
              result = result >> ((uint32_t)ADC_MEASUREMENT_0.iclass_config_handle-
\geqconversion mode standard * (uint32 t)2);
              resistance = (float) R25 / ((65536.0 / result) - 1);steinhart = (float) resistance / THERMISTORNOMINAL; \frac{1}{R(R_0)}steinhart = (float) log(steinhart/R25); \frac{1}{\ln(R/R_0)}steinhart *=(float) 1/BERTA; // 1/B * ln(R/Ro)
```

```
steinhart +=(float) 1.0 / (TEMPERATURENOMINAL + 273.15); // + (1/To)
            steinhart = (float) 1.0 / steinhart; // Invert
            temperature = (float) steinhart - 273.15; // convert to C
  }
while(1U)
 \{ADC_MEASUREMENT_StartConversion(&ADC_MEASUREMENT_0);
     if(temperature \leq 20)
\{PWM_SetDutyCycle(&MyLED, 0);
     PWM_SetDutyCycle(&MyLED, 10000);
       }
      else
\{PWM_SetDutyCycle(&MyLED2, 0);
     PWM_SetDutyCycle(&MyLED2, 10000);
       }
  }
```
# **7. Project results & applications**

After testing the output of sensor we have the following results:

We manage to view that the temperature in normal condition is about 20 degres and the first led is on

After we increase the temperature the second led is on

# **8. Reference**

http://www.infineon.com/dgdl/Infineon-KP235-DS-v01\_00-en.pdf? fileId=db3a30432ad629a6012af67ba47c0b0f http://www.infineon.com/cms/en/product/evaluationboards/KIT\_XMC\_2GO\_XMC1100\_V1/produ ctType.html? productType=db3a304443537c4e01436ccecb5d154f <http://pdf1.alldatasheet.com/datasheet-pdf/view/3068/MOTOROLA/LM393.html> [https://en.wikipedia.org/wiki/Steinhart%E2%80%93Hart\\_equation](https://en.wikipedia.org/wiki/Steinhart%E2%80%93Hart_equation)